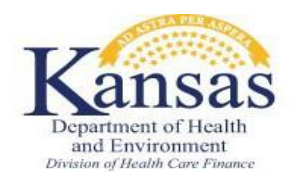

# **Medically Needy (MN) Late Review Guide**

#### **Overview**

The below instructions are to be used for Medically Needy cases when KEES eligibility does not match the eligibility in the MMIS. This most often occurs when a base period has expired in KEES and a new base period is not established in KEES before the MMIS Monthly run. This causes eligibility to end in the MMIS even though KEES still shows they are an Active Medically Needy MEM. The consumer may have ongoing MSP coverage that will continue, but the Medically Needy will not because the new base period has not been established.

For Medically Needy eligibility to be accepted by MMIS it must always have a corresponding Spenddown Base Period for that month. In other words, eligibility and the base period must be sent together. When a review not processed timely and a new base period is not in place, the MMIS does not accept the eligibility that appears to be in place in KEES.

Note: The only exception is for LTC consumers with the new MN3 Aid Code.

Example: Bill's only coverage is Medically Needy (no MSP) and his original base was 03/16-08/16. The worker is processing the case on 12-01-16 after the second base period should have begun. His case was missed, and coverage has been allowed to continue from 09/16 forward with no base period established. Although KEES indicates there is ongoing Medically Needy eligibility, the MMIS does not have this coverage. Attempting to rerun EDBC will not send the coverage as it is past the base period.

When this situation occurs, the worker must determine if it is necessary to 'fill in' the months shown as Active MEM in KEES into the MMIS. This is known as 'Filling the gap'. These 'Fill the Gap' base periods do not occur automatically special system action and KEES Helpdesk assistance is necessary. The material in this guide will assist the worker determine if it is appropriate to 'Fillthe Gap' and the appropriate steps to take to ensure the information is correct in both KEES and the MMIS.

# **PART A: DETERMINE IF A CASE QUALIFIED TO FILL THE GAP**

#### **Policy:**

Not every case will need a base period created to Fill the Gap. Some cases don't qualify. The following questions need to be addressed to determine if a gap needs to be filled:

- Did the consumer return a required review?
- Was the consumer notified of a new spenddown? If the consumer was notified of a new spenddown base, then it will need to be established in MMIS. See step 21 to answer this question.
- Did the consumer call asking about the status of a spenddown for months in the gap months? See step 22-25 to answer this question.
- Do special circumstances exist such as Mental Health expenses, Uncovered OTC drugs, Old due and owing bills or Other health insurance.
- Has the consumer met 67% or more of their most recent spenddown liability segment showing in the MMIS? (CH spenddown tool) See steps 1-14 to answer this question.

**Note:** Only one yes to any of these questions is needed to determine a gap must be filled.

#### **Checking MMIS**

To answer the questions listed above and to determine what gap months are needed, a worker will need to check MMIS. The following will show a worker what to look for when researching MMIS.

- **1.** Log into MMIS.
- **2.** On the Main Menu Select Beneficiary

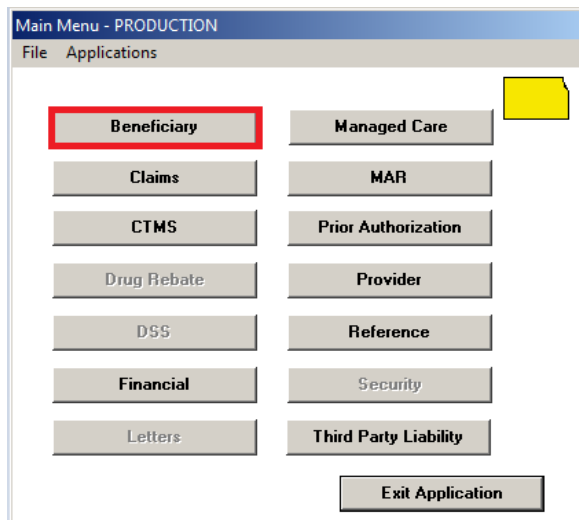

2 KDHE – Policy and Procedures KC-7019 4-17

**3.** When the Beneficiary Search window displays. Type Case Number in the search field. (Note:if the KEES case number begins with a 1, change that to 0 when searching MMIS.)

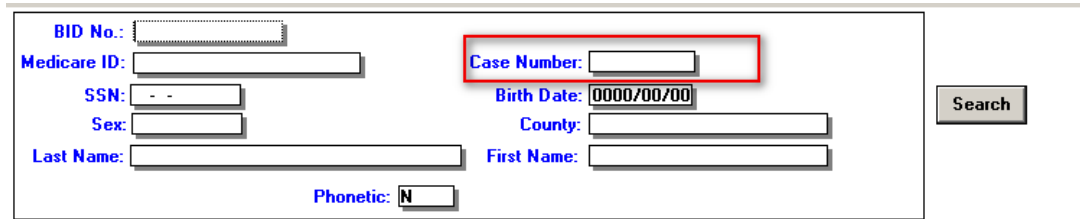

- **4.** Click Search button.
- **5.** The Beneficiary Search window displays. Click the spenddown beneficiaries name to be selected. This will highlight the row in dark blue.

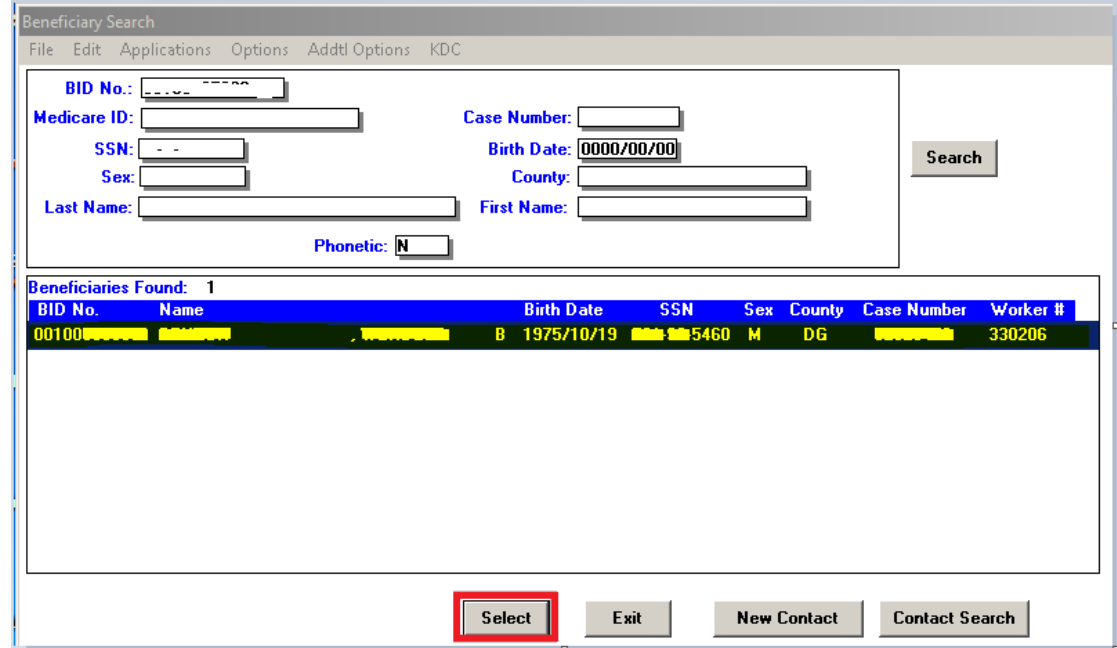

**6.** Click Select button.

**7.** Beneficiary Base window displays:

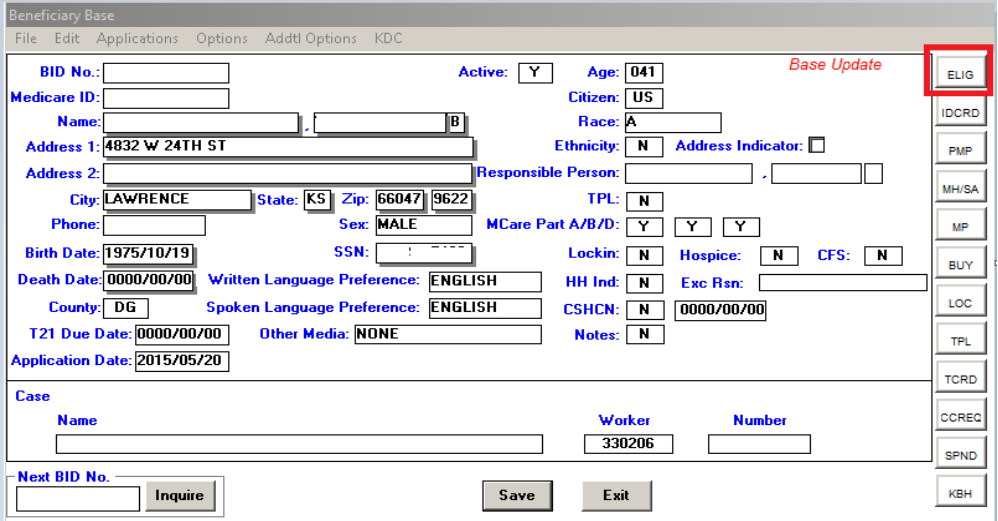

- **8**. Click ELIG (eligibility) button.
- **9**. The Beneficiary Eligibility window displays. Review the following information if present.

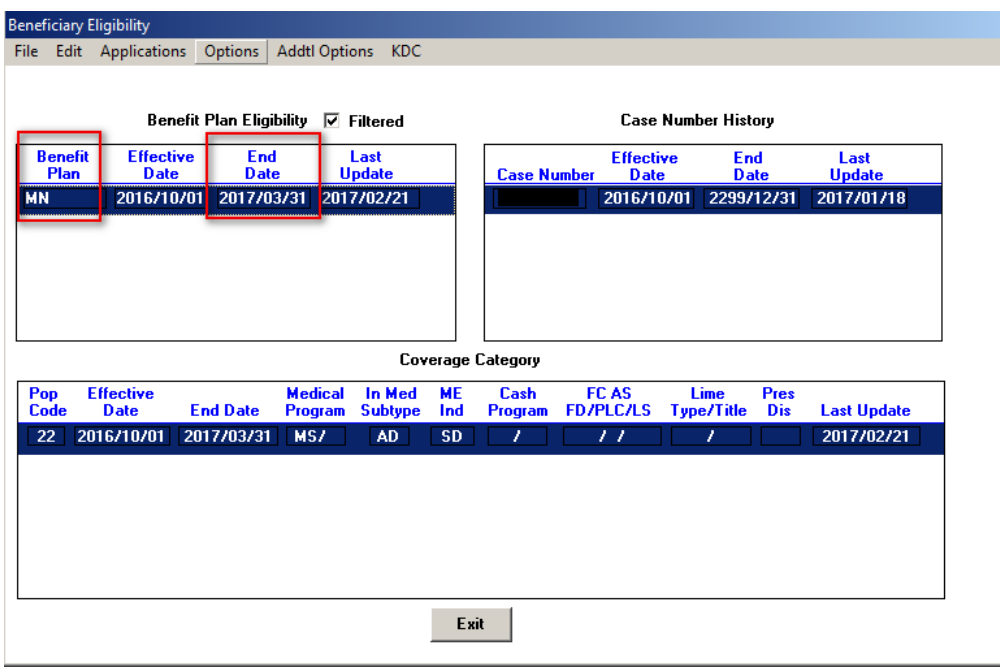

• The End Date of the last MN Benefit Plan. This date will be used to determine if there are any gap months and if so what months they are.

**10.** Click Exit button.

**11.** Click the SPND (Spenddown) button:

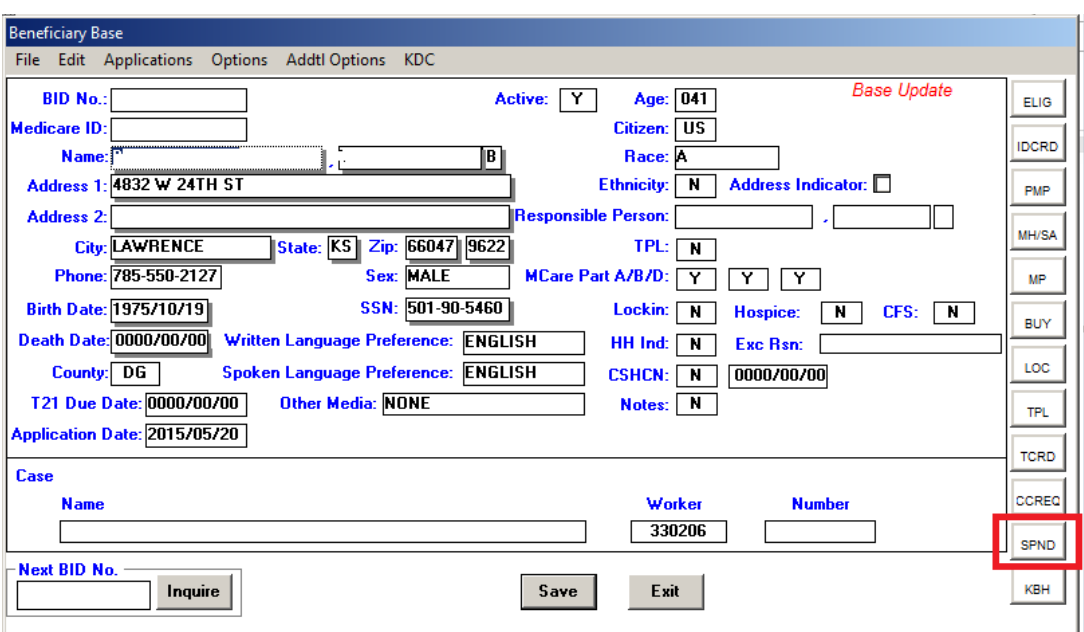

**12.** Spenddown Liability window displays:

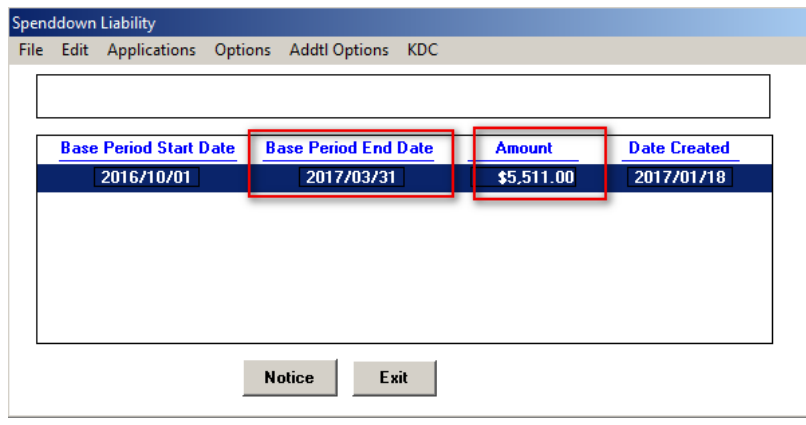

- Confirm the Base Period End Date of the last Spenddown Liability segment. (Does this end date cover the MN end date on the Beneficiary Eligibility window? This may identify any missing months of eligibility.)
- **13.** Double Click on the Amount with the Base Period End Date that needs researched.

**14.** Spenddown Claim window displays:

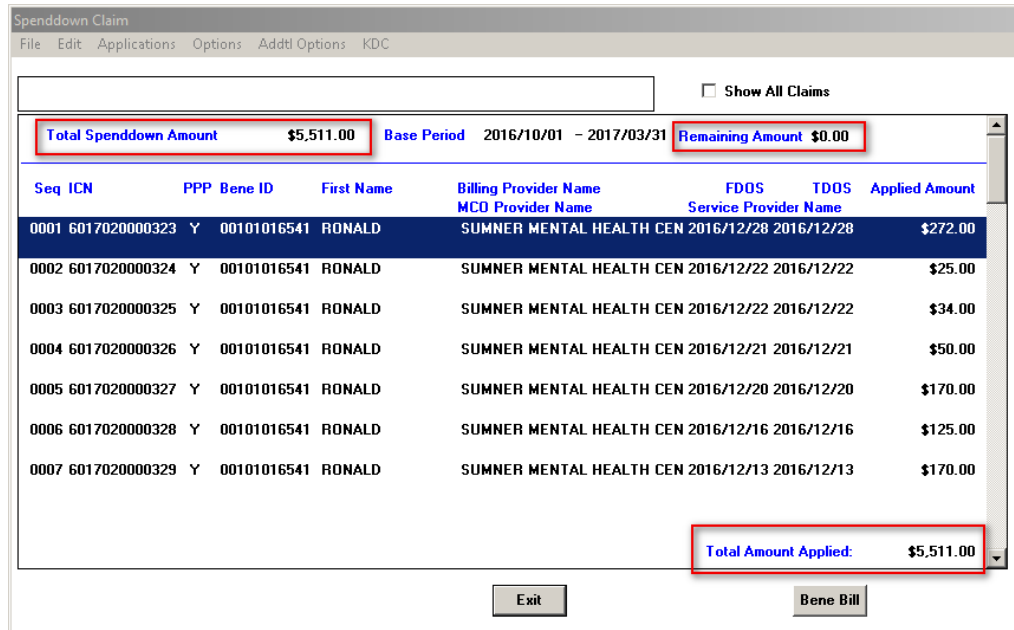

• Confirm whether the consumer met 67% or more of their most recent spenddown amount. The Spenddown Estimating Tool will be needed. This is also containing information on the type of bills used to meet the spenddown, such as mental health expenses.

#### **Checking KEES**

The following will show a worker what to look for to answer the remaining questions in KEES.

**15.** If not already completed login to KEES and navigate to the appropriate case.

**16.** The Case Summary screen will display. Review the following information:

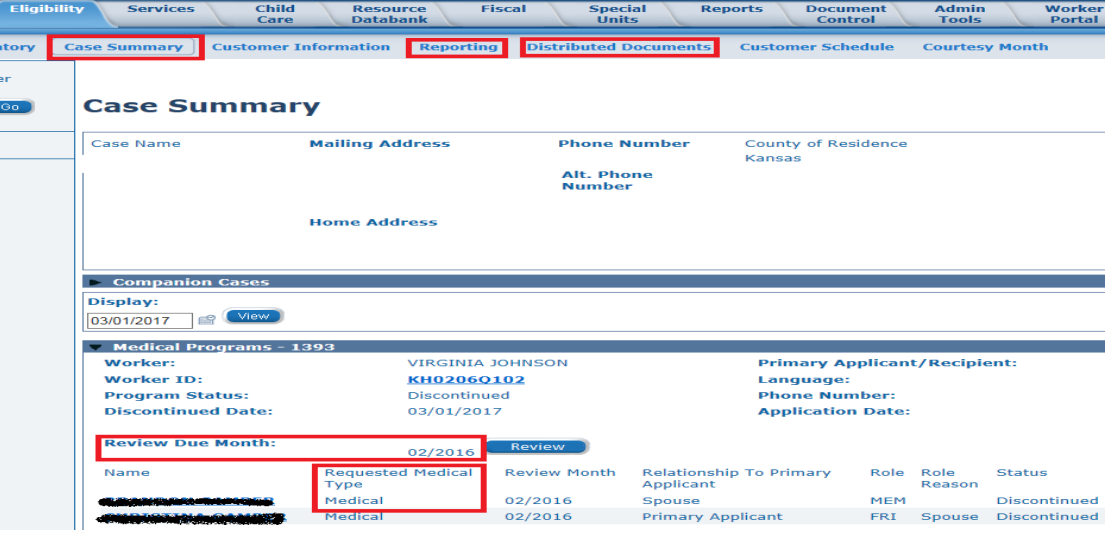

6 KDHE – Policy and Procedures KC-7019 4-17

- Review Due Month
	- $\triangleright$  What is the Review due month listed in the Medical Program block? A future month listed may reflect action was taken which could have adjusted eligibility. If Medically Needy was authorized because of this action, a spenddown liability segment willneed to be present along with MN eligibility to MMIS. This would also indicate that that a gap should be filled.

**Note:** After processing a case, ensure the Review Due Month is correct. The Review Due Month should match the End date of the second Base Period in a twelve-month review period. (If the spenddown base period begins with the first month of a review period, the Review Due Month will be the twelfth month, if it is not, then the Review Due Month may need to be adjusted)

**17**. Select Eligibility in the Global Navigation bar

**18.** Select Reporting in the Local Navigation menu. Review the following information on the Review and IR/12 Month Reporting List page.

# **Review and IR/12 Month Reporting List**

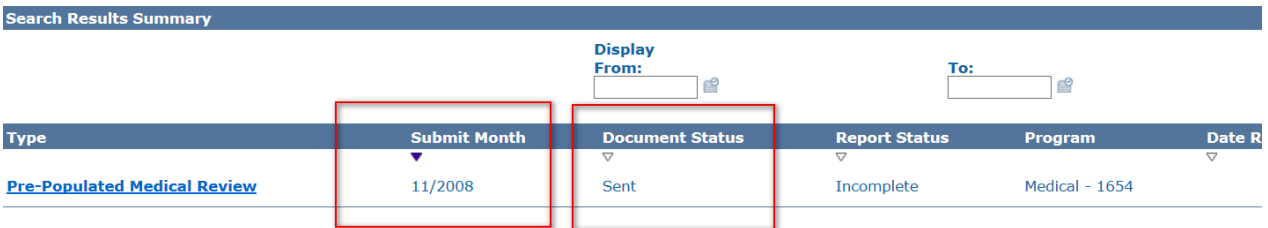

- Document status
	- $\triangleright$  Is there a record corresponding to the Review Due month on Case Summary page? If not, mail the KC1600 allowing 15 days to return. If the review is returned the gap filling criteria must be applied.
	- $\triangleright$  Does the record show Type Pre-Populated Medical Review with a Document Status of "Received"?
		- o If yes, the consumer qualifies for Gap Filling, process the case using the information found in the returned Review application.
		- $\circ$  If the Type Pre-Populated Medical Review with a Document Status is "Sent", ensure all appropriate parties were sent the review. If so, deny case for failure to return review. If the administrative role did not get a review sent to them this will need to be sent to them allowing for 15 days to return.

**19**. Select Distributed Documents in the Local Navigation menu.

**20.** The Distributed Documents Search Page displays.

**21**. Update the From in the Date Range to 12/01/2015. This will show all notices sent for the last year. Review the following information to answer the question: Was the consumer notified of a new spenddown? If the consumer was notified of a new spenddown base the case qualifies for Gap Filling.

#### **Distributed Documents Search** \* Indicates required fields Search Search By: Case v Go Case Number:<sup>\*</sup> **Program Type:** Worker: Select  $\checkmark$ **Date Range: Document Name:** Status: Category: From: To: 03/28/2017  $\check{ }$ 12/01/2015 × Accept-Pending Print Ce<br>On Hold Overridder Results per Page: 25 V

#### **Distributed Documents Search**

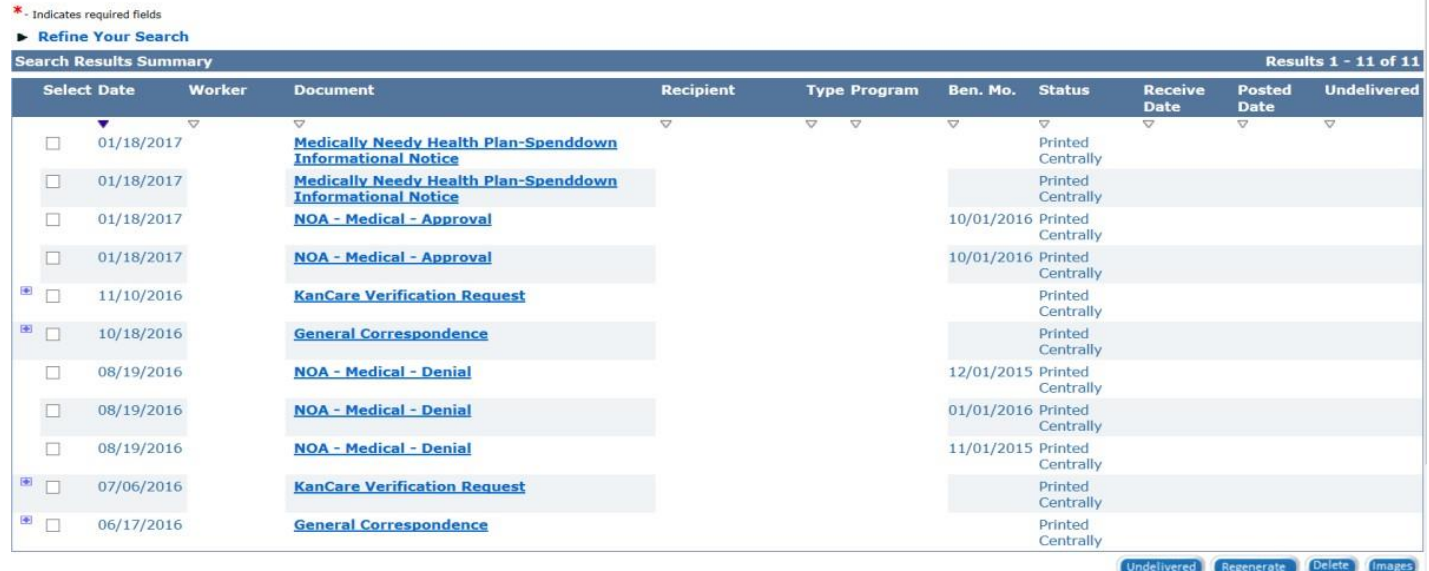

- Distributed Documents
	- $\triangleright$  Did all appropriate parties receive the prepopulated review? If the administrative role did not get a review sent to them and the review has not been received this will needto be sent to them allowing for 15 days to return. If the review is returned the gap filling criteria must be applied.
- $\triangleright$  Are there other NOAs to verify past and current eligibility? If the consumer was notified of a new spenddown, it is required to give them the coverage they were notified for, which would mean filling any gaps.
- **22.** Select Journal in the top right-hand corner.
- **23**. The Journal List page displays.
- **24.** Select the List Options hyperlink and update the from in the date range year to 2015.

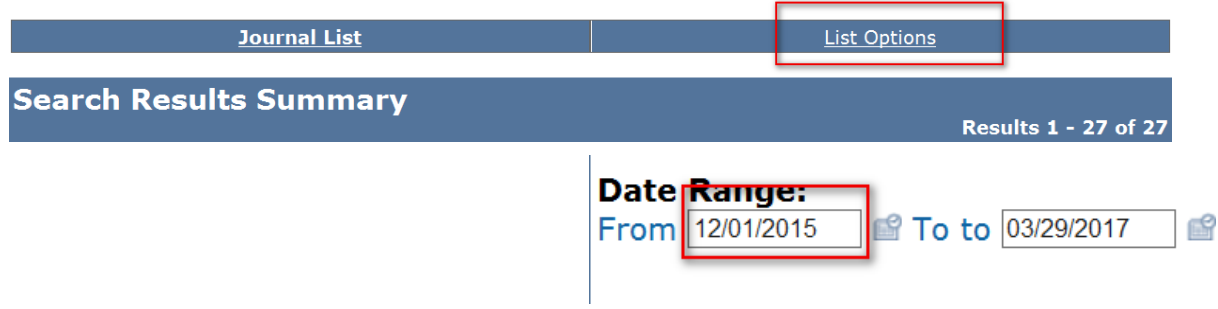

**25.** Click search and review the following information to answer the question: Did the consumer call asking about the status of a spenddown for months in the gap months?

- Journal
	- $\triangleright$  Has the consumer contacted the agency about unpaid bills in months that would be part of the "gap" or turned in a new application?
	- $\triangleright$  Is there historic activity regarding spenddowns? Has the consumer met them in the past? If yes, this could help in determining if the consumer should receive benefits in the "gap" months.

#### **Does a gap need filled?**

After completing the review of the case, the worker should now be able to determine if gap months exist, what the gap months are, and if they should fill. If you are unsure, contact with supervisory or lead staff may be necessary.

#### **PART B: FILLING THE GAP**

When a case has been determined for eligible for filling the gap, a multiple step process must be followed to correctly establish eligibility in KEES and MMIS. The following process will explain how gap months must be handled. It is critical to know the months and the base period you intend to fill before starting this action.

### **Step 1- Establish the Missing Base Period(s) in KEES:**

Using the information gathered in MMIS identify the new base period(s) that must be established. The first month of the base period will start after the end date of the last month of the last spenddown base period showing in the MMIS. Once this information is known EDBC will need to be run in KEES**.**

**Note:** When working gap months, it is not necessary to send to KDHE for approval. Only when working the current review months would this be sent to KDHE after the gap months have been completed in full.

- 1. Run EDBC for the first month of the continuing eligibility to create the newbase period.
	- o Review the base period being created and the spenddown amount to ensure accuracy**.**
- 2. Save and Accept EDBC when the correct determination has been reached.
- 3. Continue to Run EDBC/Save and Accept for each month for all gap months.

**Note:** This process could create more than one six-month base period if the gap you are filling is longer than 6 months.

- ➢ Review all NOAs generated for accuracy.
- $\triangleright$  Place Case on hold until the next day.

#### **Step 2- Check MMIS:**

The next day MMIS will need to be checked to ensure the correct Benefit Plan and Spenddown Liability Base Period(s) were sent. Based on what is found there are multiple actions. See steps 1-12 on how to check MMIS and what should be showing.

- $\triangleright$  MN Benefit Plan and Spenddown Base Period(s) are showing and are correct in the MMIS: Gap months have been completed, continue with normal review processing.
- $\triangleright$  MN Benefit Plan does NOT show at all or for the correct dates of eligibility, but the correct spenddown base period(s) are showing in MMIS: Submit a ticket to the KEES Helpdesk and notify them that the eligibility plan did not update to the MMIS.
- $\triangleright$  Neither the MN benefit plan nor spenddown base period(s) show in MMIS: Submit a ticket to the KEES Helpdesk and notify them that the eligibility plan and spenddown base period/s did not update to the MMIS.

Once the Helpdesk has completed the incident normal review/case processing can continue.

**Note:** The review due month should always match the last month of the second base period within the twelve-month review period. This may require the review date to be adjusted.

#### **Journal**

Gap months of (list all gap months) have been filled due to (list reason for gap filling). Correct eligibility and base periods now showing in MMIS.

#### **PART C: CASES THAT DO NOT QUALIFY FOR GAP FILLING**

Not every case qualified for Gap Filling. When this occurs, the following is necessary:

#### **Cases involving MSP**

Cases involving MSP where the MSP will continue but the Medically Needy will not:

- 1. Medically Needy (MN) and MSP
- 2. Medically Needy (MN) only with new MSP coverage requested.
	- $\triangleright$  Change RMT to MSP and authorize MSP based upon current policy and month review received.
	- $\triangleright$  Run EDBC only in the come-up month with a RE run reason to reset the review period. This will set the new review date and close MN for the current month.

**Example 1**: The last base period in the MMIS shows 10/2015 – 03/2016 and MN eligibility ended 3/31/2016. KEES shows an active spenddown and MSP through current month 04/30/2017 when coverage should have ended due to failure to return the 09/2016 review. The consumer submits a paper app on 1/12/2017. Through research it is determined that a gap will not be filled due to not meeting last spenddowns and no reports of new bills in uncovered months. Change RMT to MSP for the current month.

Update non-financial and financial pages and run EDBC with the RE run reason in the comeup month. Update the IR Record to a Status of complete. Send NOA and Journal the case action taken. Make a note in the Journal that 'eligibility in KEES does not match eligibility in MMIS and a gap was not filled due to only MSP continuing.

**Example 2**: The last base period in the MMIS shows 04/2016 – 09/2016 and MN eligibility ended 9/30/2016. KEES shows an active spenddown through current month 04/30/2017. The consumer submits a pre-pop review on 3/15/2017 requesting MSP only. Through research it is determined that a gap will not be filled due to not meeting last spenddowns and no reports of new bills in uncovered months. Change RMT to MSP for the current month. Update non-financial and financial pages and run EDBC with the RE run reason in the come-up month. Update the IR Record to a Status of

complete. Send NOA and Journal the case action taken. Make a note in the Journal that 'eligibility in KEES does not match eligibility in MMIS and a gap was not filled due to requesting MSP only.

#### **Journal**

Gap months of (list all gap months) will not be filled due to (list reason for not gap filling) MN coverage ended (list end date) current MSP coverage will continue through (list review due).

#### **Cases where Eligibility Will Not Continue:**

When a case does not qualify for any ongoing eligibility, it must be discontinued in the current month. Do not attempt to discontinue for an earlier month.

#### **Journal**

Gap months of (list all gap months) will not be filled due to consumer no longer has eligibility. MN coverage will discontinue in KEES as of (list end date). Case history in MMIS does not match KEES. Although KEES indicates a base period exists base periods and eligibility were never sent to MMIS. Due to no eligibility continuing at this time no further action is needed.

12 KDHE – Policy and Procedures KC-7019 4-17